# Visma Flyt Skole

## **Min skole - foresatt**

# **App for foresatte**

### Innlogging i appen

For at «Min Skole» appen skal fungere så må mobiltelefon ha minimum iOS 11.0 (Apple) eller Android 6.0 Marshmallow.

Det er forutsetning at foresatte er registrert med fullt fødselsnummer i Visma Flyt Skole og har kobling mot barn for at appen skal kunne brukes.

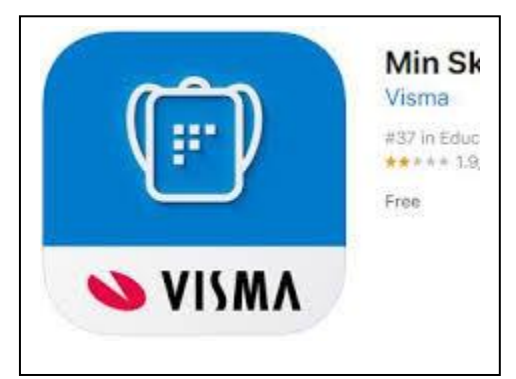

- 1. Last ned appen fra Google Play eller App Store. Appen heter "Min Skole foresatt"
- 2. Klikk på "Logg inn med ID-Porten"
- 3. Velg riktig kommune/organisasjon fra listen.
	- a. Hvis du ikke finner rett kommune/organisasjon i listen, er ikke appen aktivert for dere enda. Ta da kontakt med systemadmin for Visma Flyt Skole for å få mer informasjon
- 4. Klikk på Velg øverst til høyre og deretter på Fortsett
- 5. Logg inn med MinID, BankID eller Bypass
- 6. Legg inn ønsket pin-kode, og bekreft. Klikk OK
- 7. Du blir nå logget inn, og kan se de skolene du har tilgang til

## Funksjonalitet i appen

- Sende/motta meldinger
	- Til kontaktlærer
	- Klassegruppeansvarlig
	- Skoleadmin
	- SFO admin/ SFO gruppeansvarlig (Kun fra app)
	- Fra skolen
		- varsler og beskjeder
		- til deg som medlem av sammensatt gruppe
- Registrere fravær
- SFO Tilstedeværelse
- Se registrert opphold
- Se og sende merknader
- Innsjekk/Utsjekk SFO
- Besvare digitale skjema (dersom skjema publiseres med intern melding)
- Se egen e-post/mobil
- PIN kode-endring
- Innloggingen første gang
	- ID-porten på mobil
	- Sette en fire-sifret PIN-kode
- Innlogging med fingeravtrykk

#### Foresatte som ikke har smarttelefon/appen

Foresatte som ikke har smarttelefon eller av andre årsaker har valgt å ikke installere appen vil fortsatt kunne logge seg på fullversjon av Visma Flyt Skole ved å gå til **https://skole.visma.com/kommunenavn** og lese meldinger som de ellers ville fått direkte i appen.

VFS gir også oversikt over foresatte som ikke har aktivert appen slik at skolen kan implementere nødvendige rutiner for å sikre god kommunikasjon også med disse foresatte.

Når skolen sender ut beskjeder fra menyvalg Meldinger-Send melding-Melding/App så vil den ansatte som sender beskjeden få et varsel om hvor mange som ikke har app aktivert og kan da velge en alternativ måte å informere foresatte på, typisk e-post.

For generelle varsler som er satt opp under Grunndata-Varsler må skolen vurdere om det er hensiktsmessig å skru på ulike e-postvarslinger for å sikre at også foresatte uten appen blir informert Dette er spesielt aktuelt i en startfase før foresatte har fått installert appen.

NB: Det er ikke mulig å sette opp under varslinginnstilinger under Grunndata-Varsler skal gå sms automatisk til bare foresatte som mangler appen.

*Alle spørsmål fra foresatte knyttet til appen skal alltid meldes direkte til skole/kommune.*

#### Visma hjemmeside - egen side for foresatt- appen

På [denne siden](https://www.visma.no/skoleadministrasjon/grunnskole/min-skole-foresatt/) [\(https://www.visma.no/skoleadministrasjon/grunnskole/min-skole](https://www.visma.no/skoleadministrasjon/grunnskole/min-skole-foresatt/)[foresatt/\)](https://www.visma.no/skoleadministrasjon/grunnskole/min-skole-foresatt/) på Vismas hjemmeside er det informasjon rettet mot foresatte som skal ta i bruk eller bruker Min skole appen.

Her finner man:

- Link til appen i Apple Store og Google Play
- Ofte stilte spørsmål